# **PREVISIÓ DE RECEPTES** Butlletí Setmanal

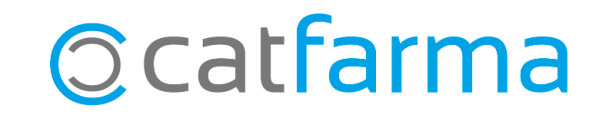

Quan finalitzem una venda de recepta electrònica, el **Nixfarma** ens mostra les properes dispensacions del pacient.

És possible guardar aquesta informació perquè, en realitzar la comanda, tinguem en compte aquests articles i assegurar-nos tenir-ne estoc quan s'apropi la data de la següent dispensació.

Tot seguit veurem com guardar aquesta informació per poder consultar-la abans de fer les comandes.

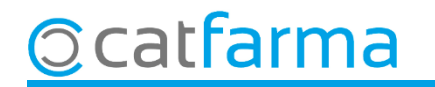

El primer que hem de fer és configurar el **Nixfarma** perquè anoti automàticament els articles de la propera dispensació. Accedim a **Configuració Empresa Recepta electrònica**.

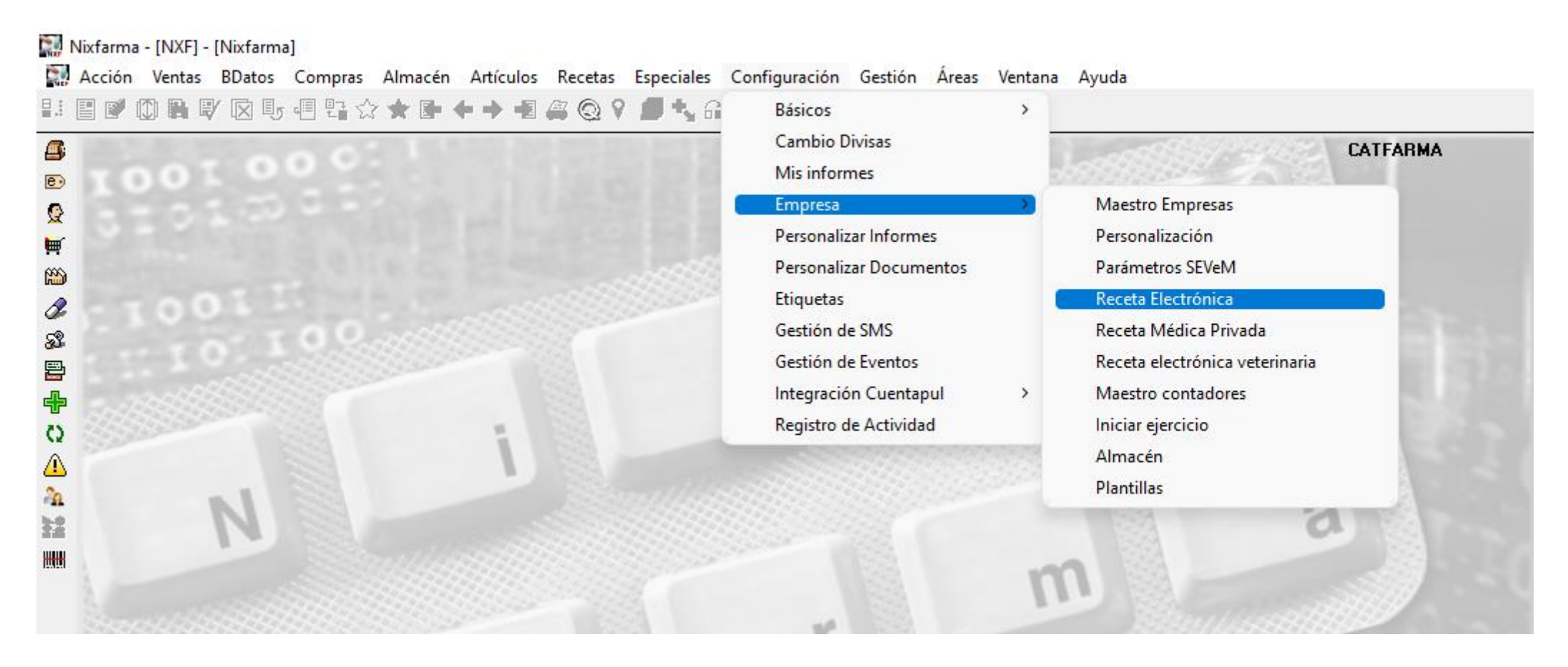

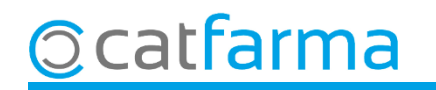

A la pantalla de personalització de recepta electrònica hem d'activar l'opció que registra la informació.

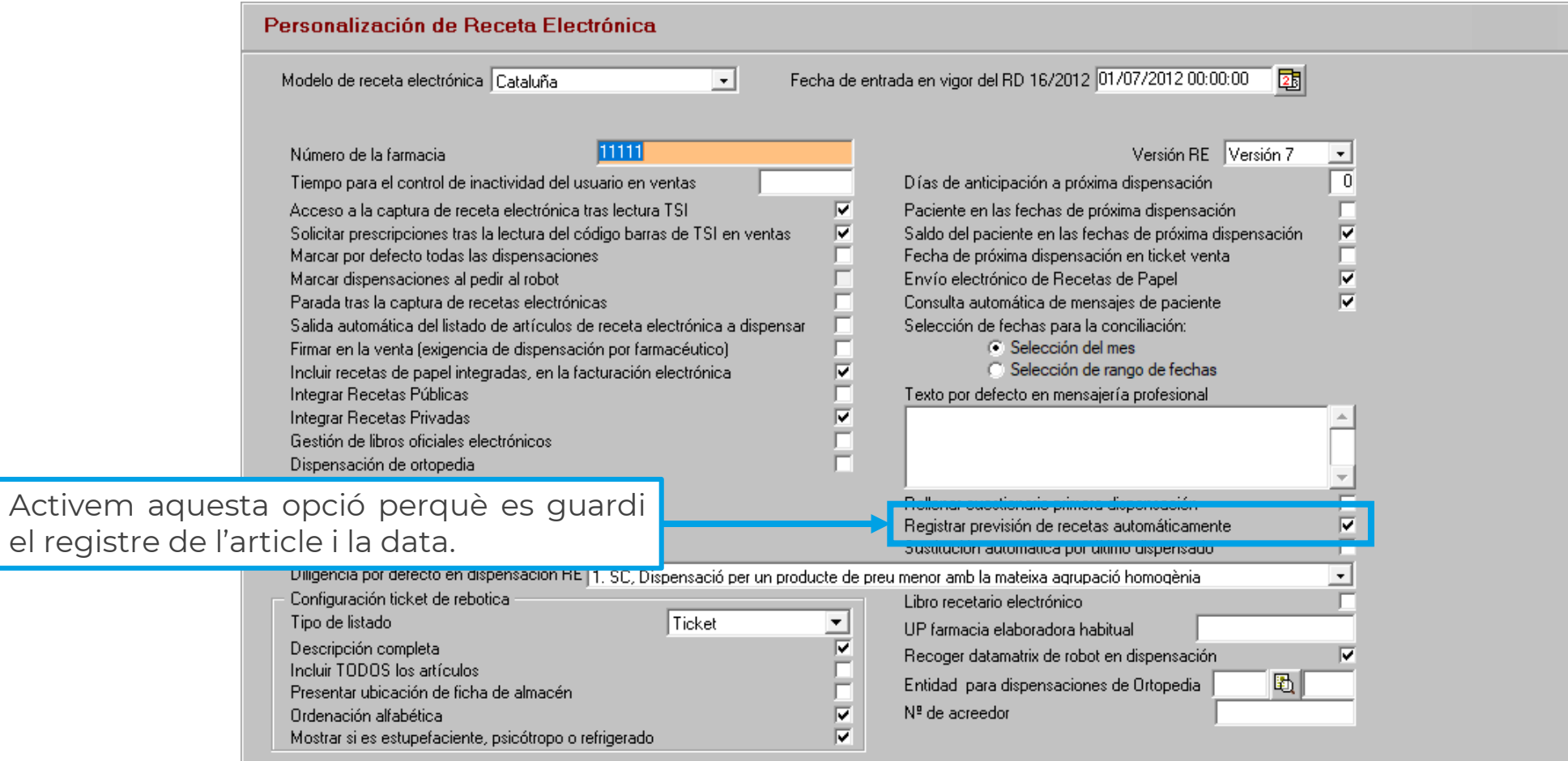

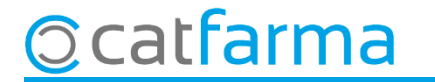

Ara, cada cop que finalitzem una venda de recepta electrònica, en el moment que es mostri la finestra de les properes dispensacions, les dades seran desades automàticament.

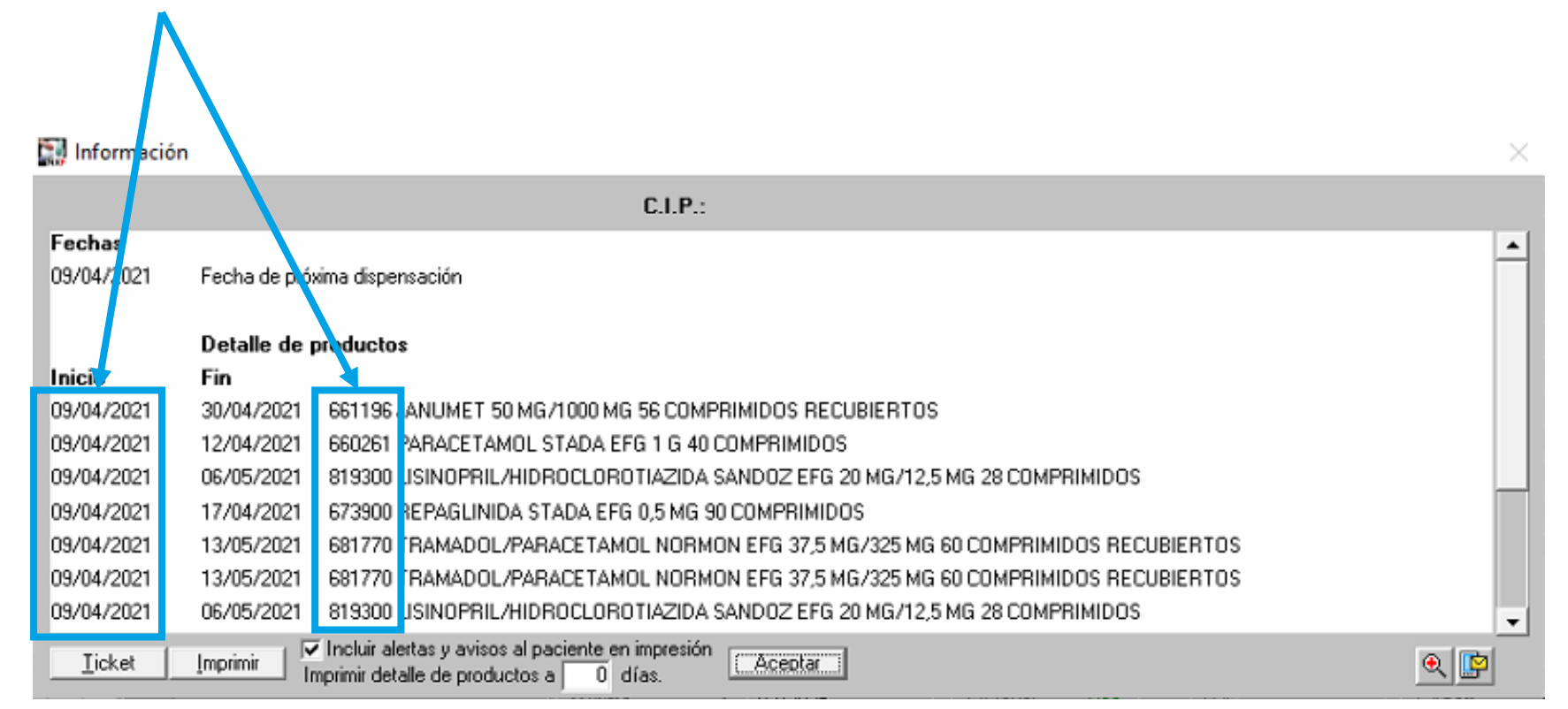

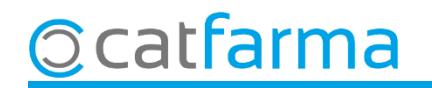

A partir d'ara, abans de generar la comanda diària, és possible revisar aquesta previsió per veure si volem afegir a la comanda alguns dels articles de les properes dispensacions anotats: Accedim a **Compres Comandes Previsió receptes**.

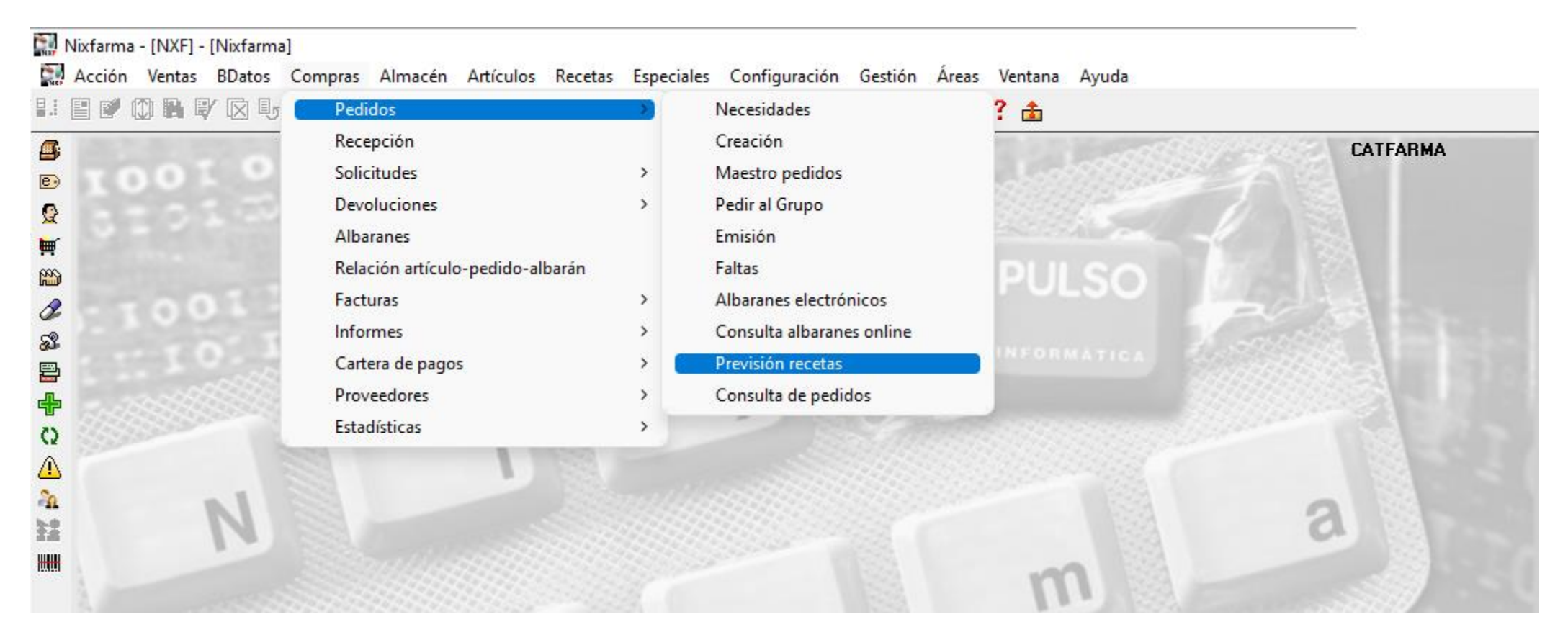

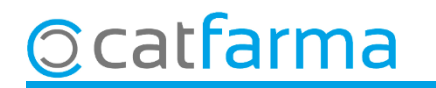

Un cop a la pantalla de **Previsió de receptes** fem **F7** per realitzar la consulta.

 $\overline{C}$ 

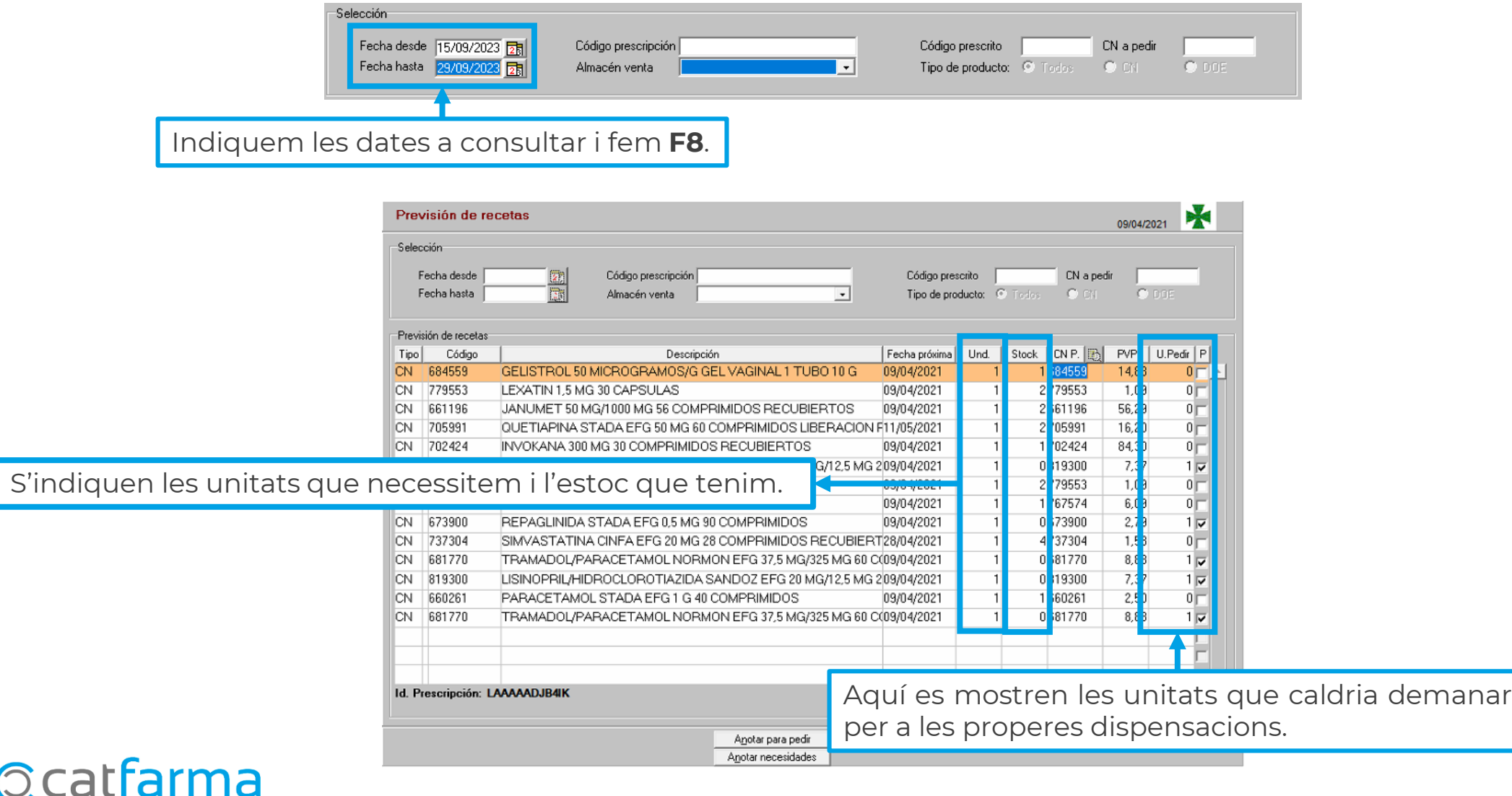

Un cop revisat ja es poden afegir a la comanda automàtica diària.

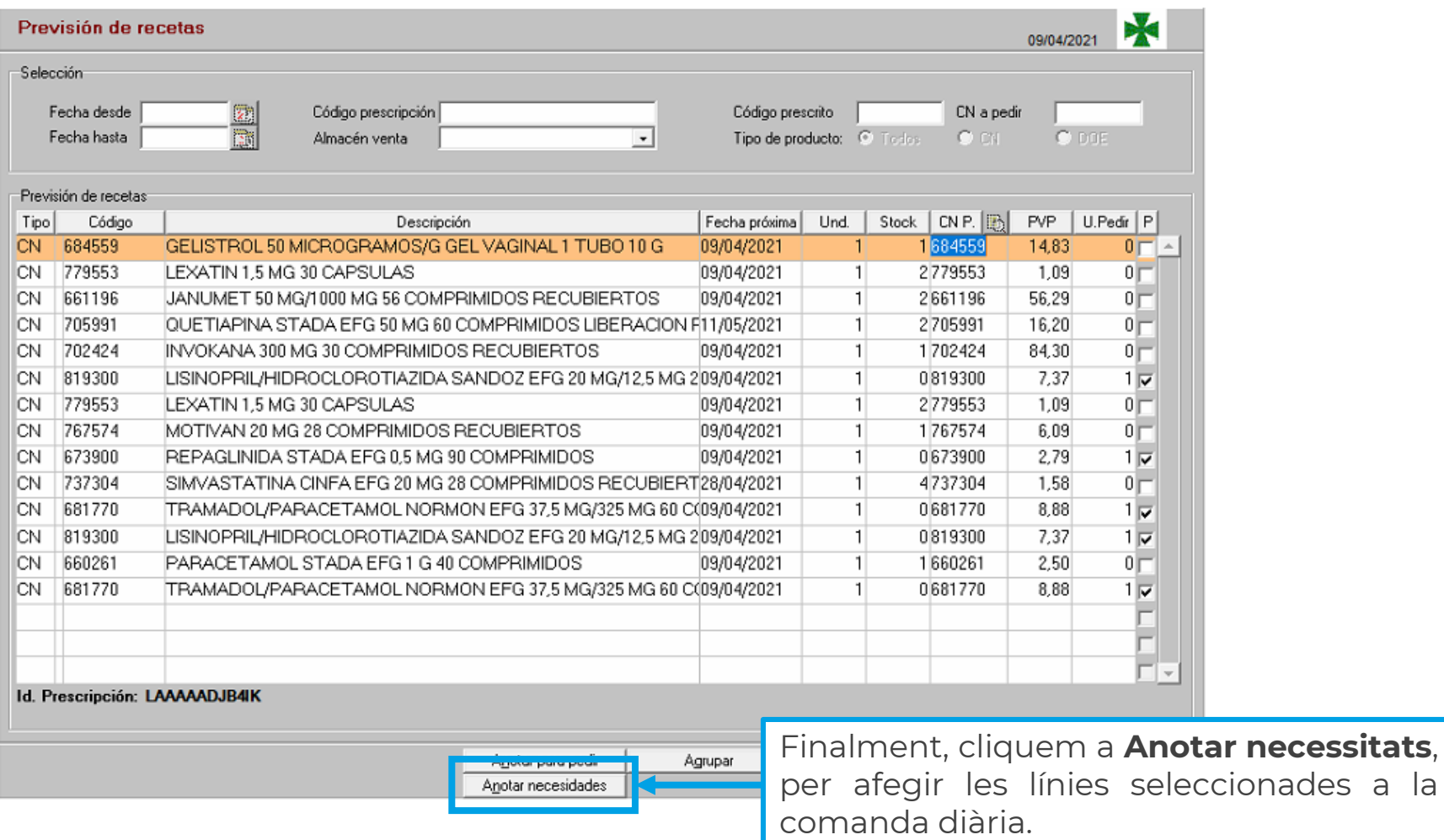

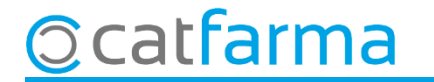

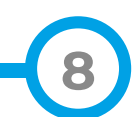

Finalment, cliquem a **Anotar necessitats**,

# **SEMPRE AL TEU SERVEI** Bon Treball

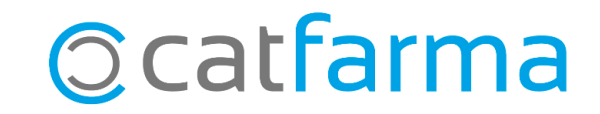